多站点主机-Windows 如何创建多个站点

1、登录管理后台

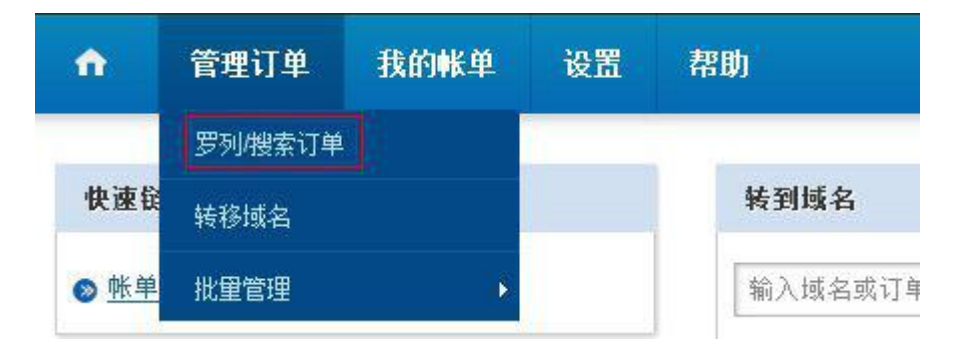

2、找到你的多站点主机

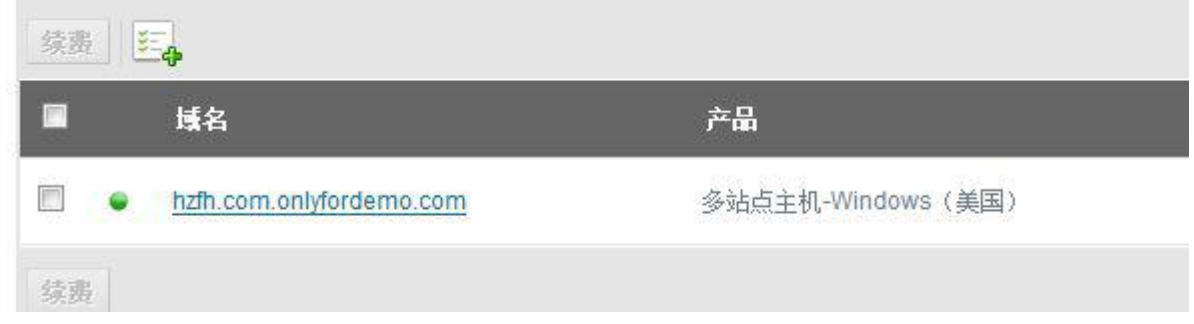

3、点击"管理虚拟主机"

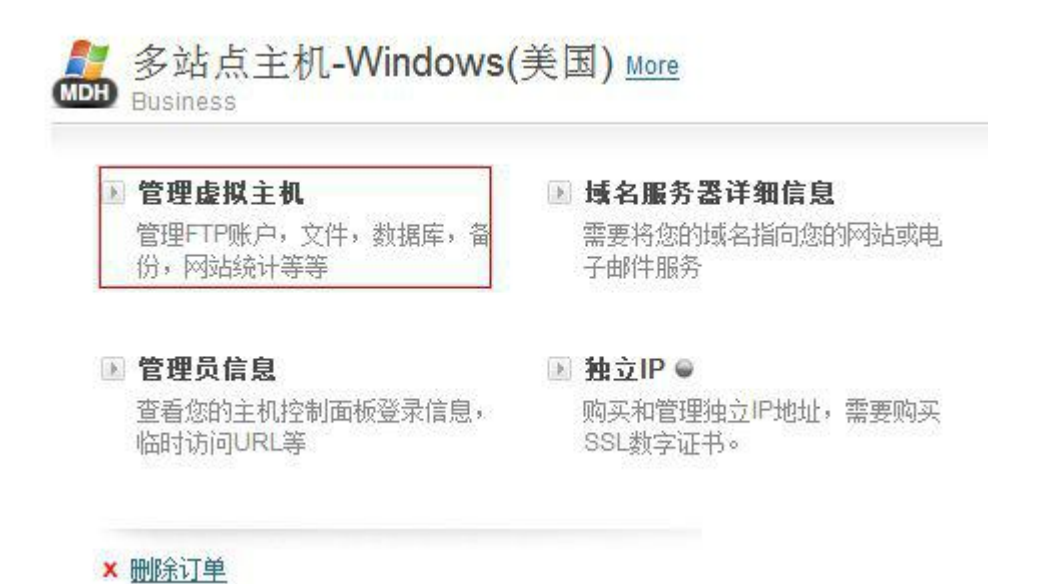

4、进入 plesk 管理后台后,首先可以通过下图所示切换语言

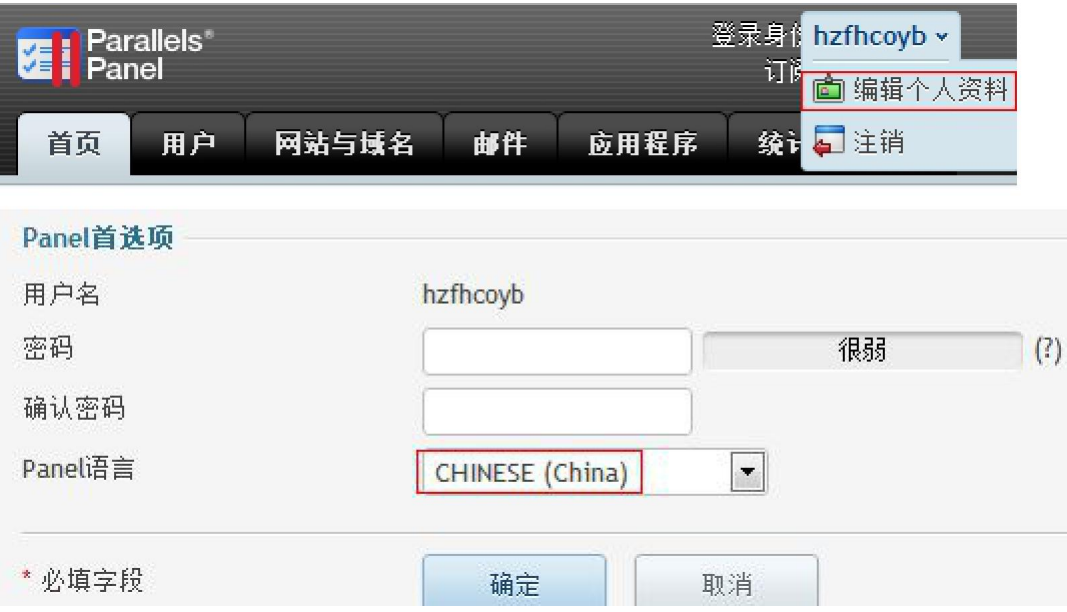

5、windows 空间默认的根目录是 httpdocs,主站的文件可以通过 FTP 上传 到该目录下, 如果需要做多个网站, 可以在 Plesk 管理后台添加, 如图所示

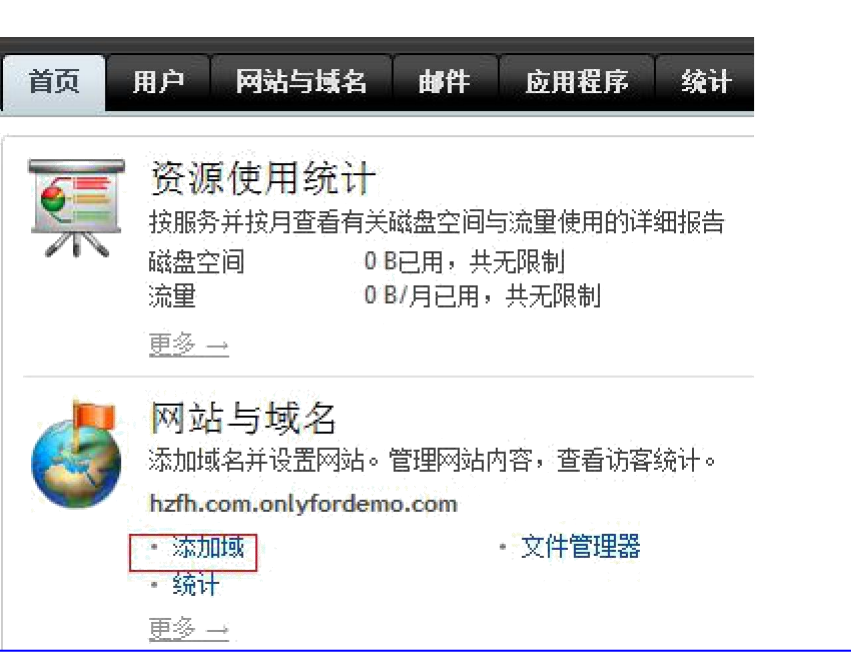

## 6、点击进去后可以填上您的域名,选择 DNS 选项以及设置文件夹名称。

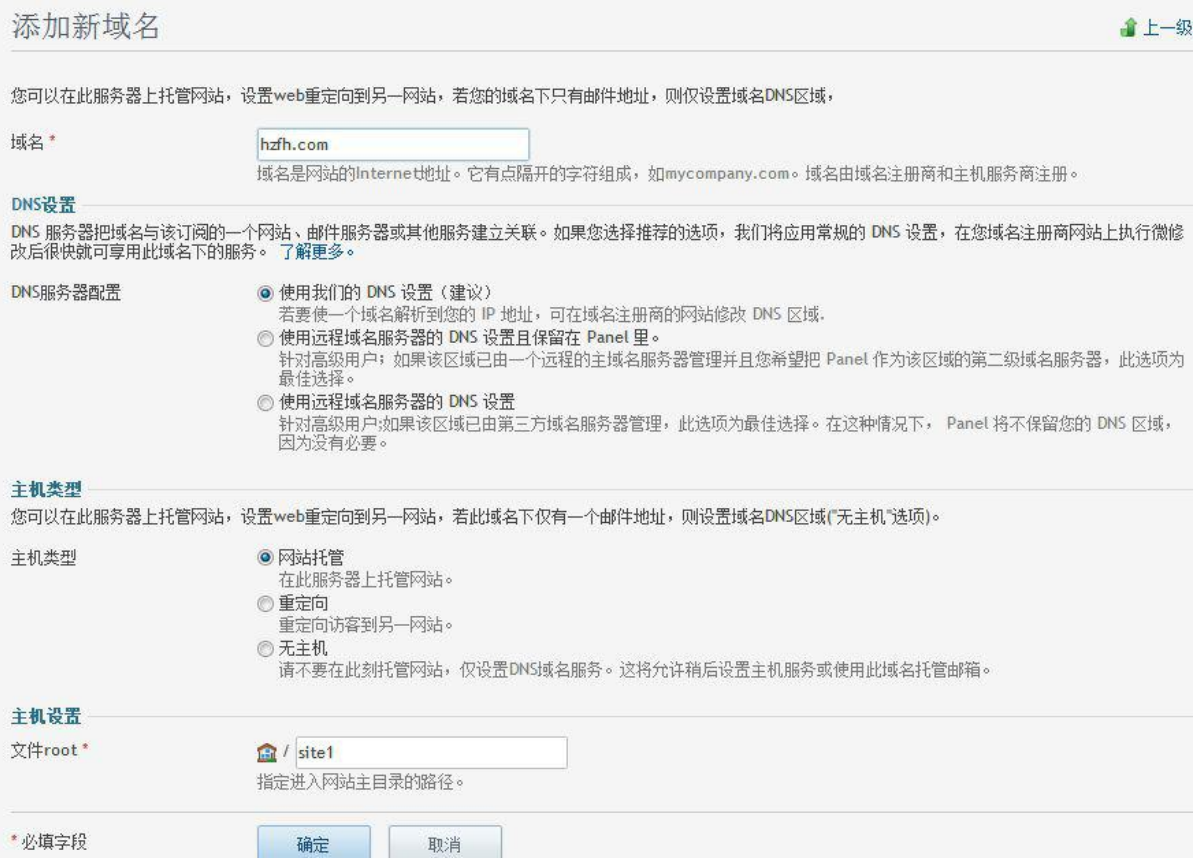

7、至此,您多站点 windows 空间已经添加好了,您可以上传网站程序,将 域名解析到我们空间地址即可访问了。